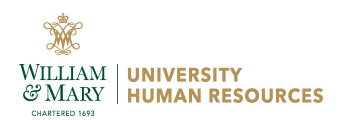

Instructions: Complete Section 1 and either Section 2 or Section 3. [Submit the form via DocuSign.](http://docusign.wm.edu/) AskHR@wm.edu should receive a copy at the end after all approvals are obtained.

EPAFs are accessed through Banner Self-Service. General information about [EPAFs can be found on our website](https://www.wm.edu/offices/uhr/departments/hiring-officials-business-partners/epafs/).

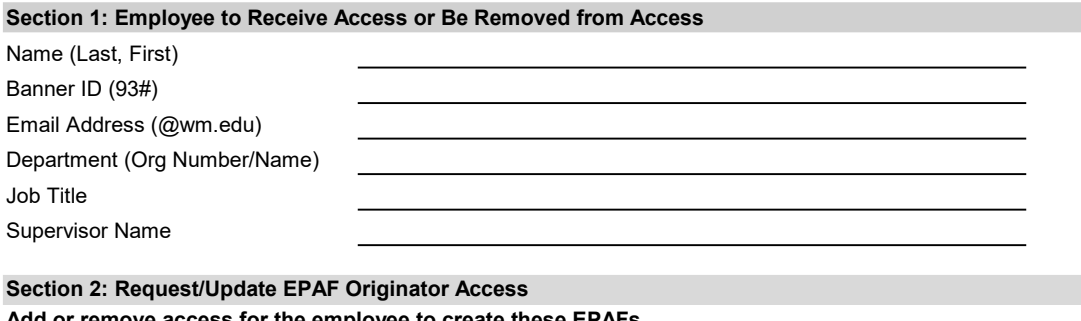

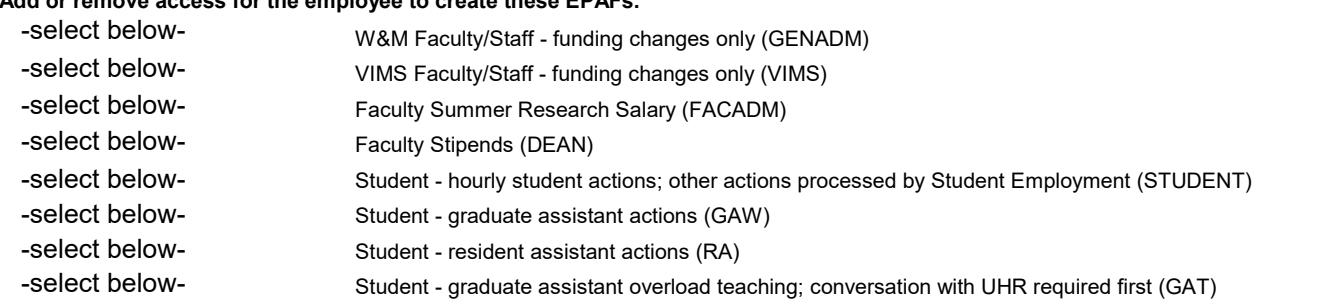

Enter the department (org number/name) employee will process actions for. The department org (also known as timesheet org) may be different than the funding org.

## Section 3: Request/Update EPAF Approver/FYI Access

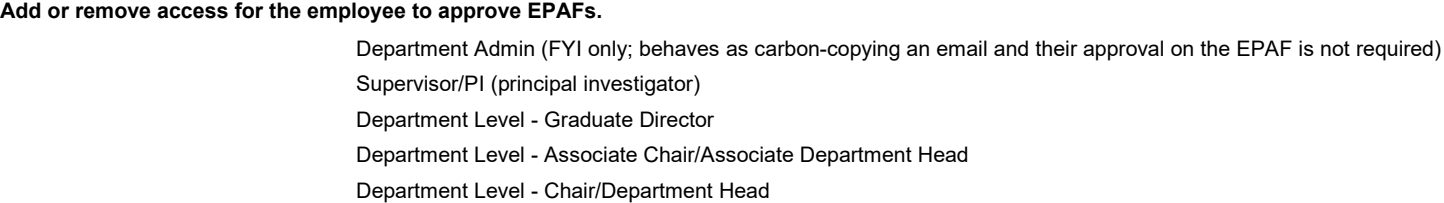

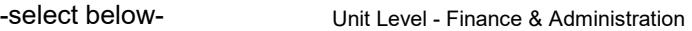

Enter the department (org number/name) employee will approve actions for. The department org (also known as timesheet org) may be different than the funding org.

## Section 4: Additional Information

Enter any additional information that may be helpful in processing your request.

Form Completed by:

Approvals (in DocuSign, AskHR@wm.edu should receive a copy after all approvers have signed)

Supervisor: